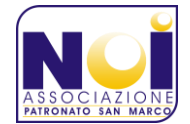

### **CORSO BASE DI INFORMATICA – APRILE-GIUGNO 2017**

# CALENDARIO DEL CORSO – DATE DA RICORDARE

- **Domenica 9 aprile**, chiusura iscrizioni e conta dei partecipanti. il corso si svolgerà al raggiungimento del numero minimo di 16 partecipanti iscritti in questa data.
- **Martedì 18 aprile**, presentazione del corso, saldo quote di partecipazione, accordi sui contenuti, accenni all'infromatica del passato e di oggi, con uno sguardo al futuro…
- **Da giovedì 20 aprile a giovedì 8 giugno**, 14 lezioni con la trattazione degli argomenti in programma (Martedì 25 aprile non è compreso nei giorni di corso).

## ORGANIZZAZIONE DELLE SERATE ED ORARI:

- **Dalle 20.00 alle 20.30**, preparazione sala.
- **Dalle ore 20.30 alle 21.00**, accesso alla sala, possibilità di accesso wifi, revisione personale delle lezioni precedenti, possibilità di consumazione al bar.
- **Dalle ore 21.00 alle 22.30**, lezione. In accordo con i partecipanti al corso, alcune lezioni potranno essere prolungate fino alle 23.00, se l'argomento trattato dovesse richiedere un po' più tempo.

## PROGRAMMA CORSO DI INFORMATICA DI BASE

#### Presentazione del corso

- 1. Saldo quote di iscrizione e presentazione corso.
- 2. Verifica configurazione dei PC e connessione Wi-Fi.
- 3. Accenno all'informatica del passato e di oggi, con uno sguardo al futuro.

#### Hardware e Software

- 1. Hardware di un computer
- 2. Accendere un pc
- 3. Schermata home, concetto di desktop, icone, apprendimento uso tastiera e mouse (primi passi…)
- 4. Come è organizzato il computer: cartella utente, cartella OS, cartella programmi, spostarsi e lavorare sulla cartella utente.
- 5. Spegnimento sicuro del pc.

### Gestire gli elementi del desktop e approccio alle applicazioni

- 1. Gli appunti di Windows (copia-taglia-incolla), il cestino, operazioni dal desktop, esercitazione insieme.
- 2. Utilizzo di memorie esterne. Accesso, formattazione, rimozione sicura.
- 3. Proprietà dei file: estensione e dimensione.
- 4. Accesso a file di tipo diverso: documenti, foto, file musicali, file video.
- 5. Accenno all'User Access Control (UAC) e ai tipi di utente di Windows.

#### Aggiornamenti di Windows, antivirus.

- 1. L'Antivirus, a cosa serve, cosa sono i virus informativi, aggiornare l'antivirus.
- 2. Accenni all'antivirus di Windows (Windows Defender).
- 3. Aggiornare Windows da internet.
- 4. Introduzione alle reti di computer (tipi di rete)

#### Internet: dalla rete di casa alla navigazione nel WWW.

- 1. La rete di casa (ADSL o 4G LTE). Come montare un modem/router, come connettersi alla rete usando il WiFi.
- 2. Il browser Internet (punti in comune tra i vari browser).

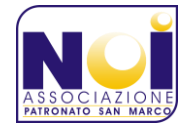

## **CORSO BASE DI INFORMATICA – APRILE-GIUGNO 2017**

- 3. Navigare tra i siti internet, l'URL cos'è? Accenni alla differenza tra vari protocolli http; https; ftp.
- 4. I preferiti. La cronologia di navigazione. Salvataggio password.
- 5. Cancellazione dei dati di navigazione alla chiusura del browser.
- 6. Eseguire un download e riprendere i file dalla cartella Download.
- 7. Eseguire l'upload di un file immagine in una pagina internet
- 8. A ogni sito il suo account. Cos'è l'account? Gestire le password di accesso.
- 9. Accenni ai social-network.
- 10. Collegare e usare internet dal cellulare.

### La posta elettronica sul web

- 1. La posta Elettronica da web: Le varie cartelle della casella di posta elettronica (arrivo, uscita, inviata, bozze, spam).
- 2. Invio di un messaggio e-mail. Invio di e-mail con gli allegati.
- 3. DropBox / Wetransfer / Google Drive / Microsoft Drive. Accesso e loro utilizzo per salvare documenti e condividerli via e-mail.
- 4. Lo spam, il phishing, il tracciamento tramite le immagini, newsletter, cancellarsi da una newsletter.
- 5. Prove di invio e ricezione e-mail.

## La piattaforma Google

- 1. La piattaforma di Google.
- 2. Utilizzo di Drive per salvare, creare e modificare file di testo, presentazioni, fogli di calcolo.
- 3. Usare il calendario di Google per salvare eventi e condividerli.
- 4. Accenno a Google Plus. Aggiungere amici alle cerchie e condividere post.
- 5. Utilizzo di Google Maps per ricercare esercizi commerciali e punti di interesse. Trovare le indicazioni stradali e inviarle al cellulare.
- 6. Google Contacts e la sistemazione dei contatti. Sincronizzazione con i contatti degli smartphone Android.
- 7. Outlook.com: Accenni e confronto tra la piattaforma di Google con la piattaforma Microsoft. Prove pratiche.

### Usare YouTube, guardare la TV da internet

- 1. YouTube, navigare tra i video, gestire l'iscrizione ai canali, cronologia e video preferiti.
- 2. Acceni a servizi simili a YouTube, Vimeo.
- 3. E' possibile, tramite internet guardare la TV in diretta?
- 4. Da YouTube: Caricamento e condivisione di video.

### Acquistare prodotti online

- 1. Acquisti Online: Ebay e Amazon
- 2. Strumenti finanziari utili per acquisto online: PayPal.
- 3. Utilizzo di servizi per l'acquisto di biglietti del trano, ricariche telefoniche...
- 4. Servizi come Trovaprezzi.it per confrontare i prezzi. Servizi di recensione online…

## La posta elettronica sul pc con Mozilla Thunderbird

- 1. Scaricare applicazioni e installarle (su PC e sullo smartphone).
- 2. Impostare una casella di posta elettronica sul client.
- 3. Impostare una casella di posta elettronica sul cellulare. Download di applicazioni da Google Play, metodi di pagamento.

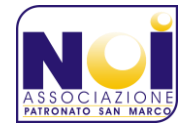

### **CORSO BASE DI INFORMATICA – APRILE-GIUGNO 2017**

#### Il marketplace

- 1. Accenni al marketplace nelle diverse piattaforme: Apple, Microsoft, Google.
- 2. Applicazioni gratuite e a pagamento

#### Chat e videochiamate

- 1. Microsoft Skype / Google Hangout
- 2. WhatsApp Web / Telegram Web e Desktop

#### Accenni ai social network e all'internet banking

- 1. Socialnetwork.. Facebook, Twitter, Instagram.
- 2. Internet Banking.
- → Data la necessità di avere accesso a diversi social network e ai servizi online della propria banca, questi argomenti saranno trattati in accordo con i partecipanti al corso, secondo quanto deciso assieme.

## QUOTA DI PARTECIPAZIONE E MODALITÀ DI VERSAMENTO:

Il costo di partecipazione all'attività associativa (corso di informatica di base), riservato agli associati NOI Associazione, è 150€. La partecipazione al corso implica l'uso del proprio notebook (pc portatitle). Disponiamo di qualche notebook, che è possibile utilizzare durante il corso, già pre-configurato. Il costo aggiuntivo per l'utilizzo di un notebook messo a disposizione dagli organizzatori del corso è di 60€.

Nel caso si volesse partecipare al corso ma non si fosse soci NOI Associazione, è possibile iscriversi all'Associazione Patronato San Marco (Aff.ta NOI Associazione),al costo di 12€ per ogni partecipante.

La quota di partecipazione al corso può essere versata in contanti all'atto dell'iscrizione, oppure versata successivamente (non oltre la data di martedì 4 aprile 2017) sul conto corrente dell'Associazione Patronato San Marco, Banca Prossima – IBAN: IT49B0335901600100000149221; Causale: "{Cognome} {Nome} CORSO BASE INFORMATICA".

Considerando la serata di presentazione e le 14 lezioni da 1,5 ore, contando che qualche lezione sarà portata a 2 ore, lo svolgimento di tutto il corso è calcolato in 23-26 ore a seconda delle esigenze di apprendimento dei partecipanti.

Valutando i reali costi del corso, valutando l'offerta nel suo genere, e consapevoli che il corso si rivolge ai nostri associati e non ha finalità commerciale ma solamente di alfabetizzazione informatica e di promozione dell'aggregazione tra gli associati, il costo per ogni singola ora di lezione è inferiore ai 10€.

A conclusione di queste ultime considerazioni, anche se il costo orario (costo totale / n.ore di lezione) costituisce un comodo metro di confronto per la convenienza del prezzo, l'Associazione Patronato San Marco precisa che il presente corso non è erogato da un Ente di formazione accreditato da istituzioni o enti di formazione (es: A.I.C.A., Ministero dell'Istruzione o altre) ed è a tutti gli effetti configurato come attività di promozione sociale, avente fini di aggregazione e alfabetizzazione informatica.

Per ulteriori informazioni sul corso, si rimanda alla pagina[: www.sanmarcocsp.it/corsobaseinfo.](http://www.sanmarcocsp.it/corsobaseinfo) Siamo in ogni caso a disposizione, anche su appuntamento, presso la sede dell'Associazione, per dare ogni altra informazione possa essere utile a comprendere l'attività presentata.

L'Associazione Patronato San Marco ha sede presso la Parrocchia San Marco Ev. in Camposampiero, riviera San Marco 22, 35012 Camposampiero PD.